#### **Quick Start Guide** GFK-2837A Sep 2019

# **PACSystemsTM RX3i**

# CANopen Master Module (IC695CNM001)

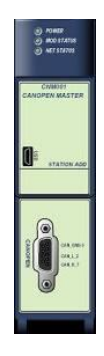

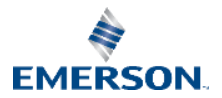

#### **Quick Start Guide Contents** GFK-2837A Sep 2019

# **Contents**

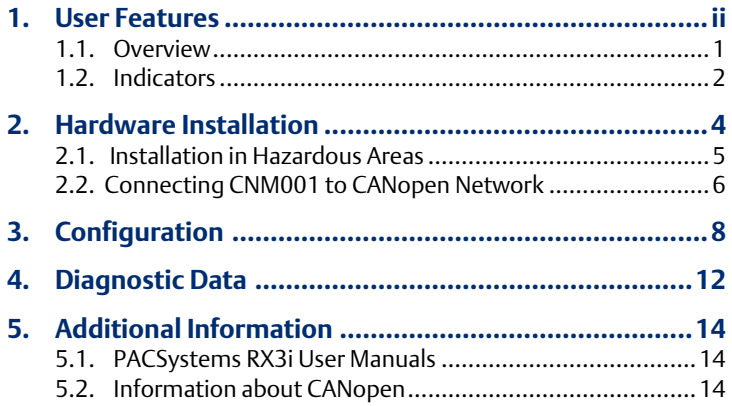

#### **Warning Notes as Used in this Publication**

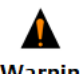

Warning notices are used in this publication to emphasize that hazardous voltages, currents, temperatures, or other conditions that could cause personal injury exist in this equipment or may be associated with its use.

Warning In situations where inattention could cause either personal injury or damage to equipment, a Warning notice is used.

*Note: Notes merely call attention to information that is especially significant to understanding and operating the equipment*.

These instructions do not purport to cover all details or variations in equipment, nor to provide for every possible contingency to be met during installation, operation, and maintenance. The information is supplied for informational purposes only, and Emerson makes no warranty as to the accuracy of the information included herein. Changes, modifications, and/or improvements to equipment and specifications are made periodically and these changes may or may not be reflected herein. It is understood that Emerson may make changes, modifications, or improvements to the equipment referenced herein or to the document itself at any time. This document is intended for trained personnel familiar with the Emerson products referenced herein.

Emerson may have patents or pending patent applications covering subject matter in this document. The furnishing of this document does not provide any license whatsoever to any of these patents.

Emerson provides the following document and the information included therein as-is and without warranty of any kind, expressed or implied, including but not

# **Quick Start Guide Community Section 1**<br>GFK-2837A Sep 2019

Sep 2019

limited to any implied statutory warranty of merchantability or fitness for particular purpose.

**Quick Start Guide Section 1**<br>GEK-2837A Sep 2019

# **1. User Features**

**1.1. Overview**

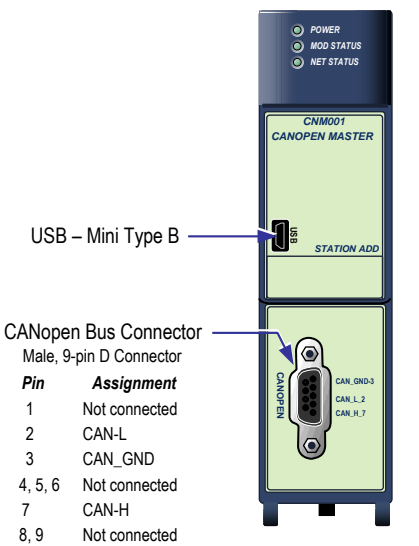

Indicators Power Module Status Network Status Sep 2019

*Overview 1*

**Quick Start Guide Section 1**<br>GFK-2837A<br>Sep 2019

#### **1.2. Indicators**

#### **Power**

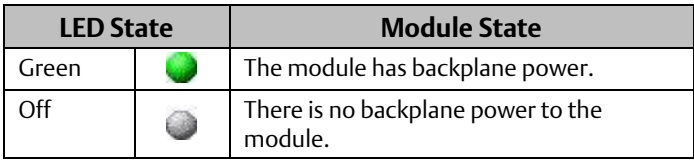

#### **Module Status**

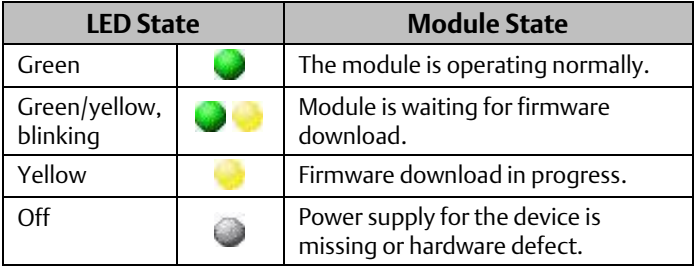

#### **Network Status**

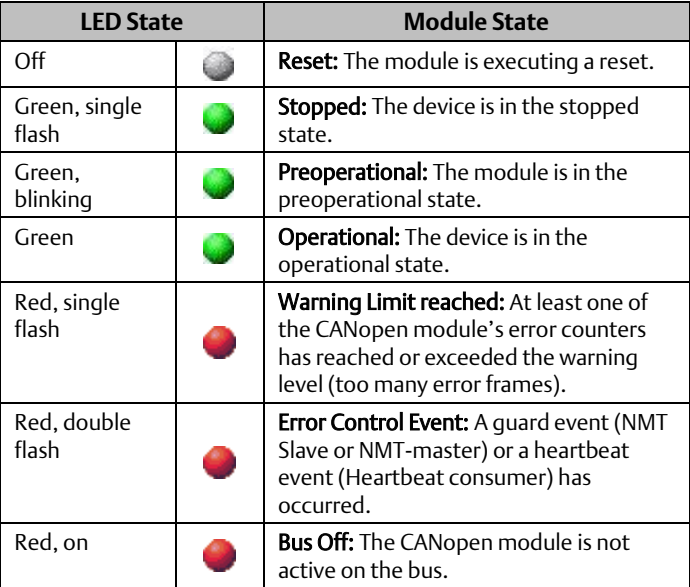

## **2. Hardware Installation**

A CNM001 module must be installed in the main RX3i rack in any slot except slot 0 or the expansion slot. A CNM001 module in an RX3i Universal Backplane can be installed or removed while power is applied to the system (hot swapped).

This product is intended for use with the RX3i system. Its components are considered open equipment [having live electrical parts that may be accessible to users] and must be installed in an ultimate enclosure that is manufactured to provide safety. As a minimum, the enclosure shall provide a degree of protection against solid objects up to 12mm (e.g. fingers). This equates to a NEMA/UL Type 1 enclosure or an IP20 rating (IEC60529) providing at least a pollution degree 2 environment. For use in hazardous areas, see 2.1, "Installation in Hazardous Areas. "

#### **WARNING**

• Inserting or removing a module with power applied to the system may cause an electrical arc. This can result in unexpected and potentially dangerous action by field devices. Arcing is an explosion risk in hazardous locations. Be sure that the area is nonhazardous or remove system power before removing or inserting a module.

#### **Ouick Start Guide Community Section 2** GFK-2837A Sep 2019

For details about installing RX3i rack systems, refer to GFK-2314.

# **2.1. Installation in Hazardous Areas**

The system containing the CNM001 module must be mounted within an ultimate enclosure that can be accessed only by the use of a tool.

#### *The following information is for products bearing the UL marking for Hazardous Locations or ATEX marking for explosive atmospheres:*

• EQUIPMENT LABELED WITH REFERENCE TO CLASS I, GROUPS A, B, C & D, DIV. 2 OR ZONE 2 HAZARDOUS AREAS IS SUITABLE FOR USE IN CLASS I, DIVISION 2, GROUPS A, B, C, D, ZONE 2 OR NON-HAZARDOUS AREAS ONLY.

#### **WARNING**

- EXPLOSION HAZARD SUBSTITUTION OF COMPONENTS MAY IMPAIR SUITABILITY FOR CLASS I, DIVISION 2 OR ZONE 2;
- EXPLOSION HAZARD WHEN IN HAZARDOUS AREAS, TURN OFF POWER BEFORE REPLACING OR WIRING MODULES; AND
- EXPLOSION HAZARD DO NOT CONNECT OR DISCONNECT EQUIPMENT UNLESS POWER HAS BEEN SWITCHED OFF OR THE AREA IS KNOWN TO BE NONHAZARDOUS.

## **2.2. Connecting CNM001 to CANopen Network**

The CNM001 module provides a balanced (differential) two-wire interface over shielded twisted pair cable to the CANopen network. Maximum cable length is determined by the data rate used. The CNM001 module does not support multiple masters.

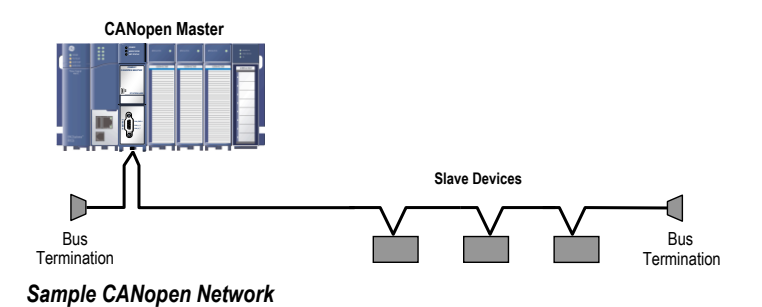

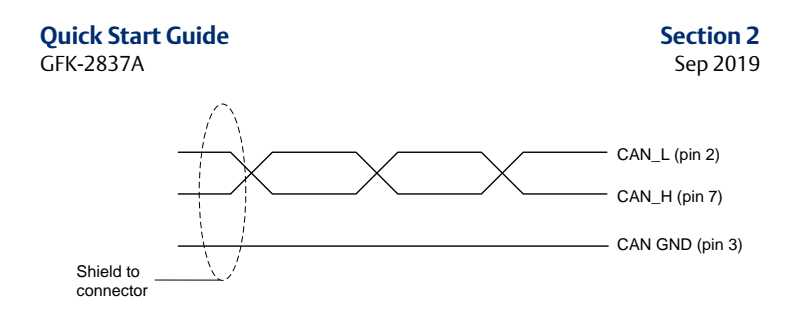

#### **CANopen Cable**

The cable shield should be connected to each device on the network.

#### **Network Data Rates and Bus Lengths**

The CNM001 module supports the estimated bus lengths and data rates defined in CiA 303 version 1.8.0. For performance details, refer to the *PACSystems RX3i CANopen Master Module User's Manual,* GFK-2831.

#### **Network Termination**

*Hardware Installation 7* A 120 ohm termination resistor is required at the each end of the bus. Where termination is required, you must use a bus terminal with builtin selectable termination.

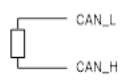

**Quick Start Guide Section 3** GFK-2837A Sep 2019

# **3. Configuration**

#### You will need:

- PACSystems CPU Firmware 7.70 or later.
- SYCON.net configuration software, available from Hilscher. Refer to their website: [http://www.hilscher.com.](http://www.hilscher.com/) Search for "Communication Solutions DVD for cifX, comX and netJACK."
- Device driver for the CNM001 module USB connection. (Available on the "Communication Solutions DVD for cifX, comX and netJACK" DVD.)
- Mini USB cable for connecting SYCON.net to the module.
- PAC Machine Edition configuration and programming software from Emerson, version 7.00 or later.
- Serial or Ethernet cable for connecting the PAC Machine Edition programmer to the RX3i CPU.
- EDS files for the slave devices in your system, available from the device manufacturers.

#### **Ouick Start Guide Section 3** GFK-2837A Sep 2019

▪ PACSystems RX3i CANopen Master Module User's Manual, GFK-2831, available from [https://www.emerson.com/Industrial-](https://www.emerson.com/Industrial-Automation-Controls/support)[Automation-Controls/support.](https://www.emerson.com/Industrial-Automation-Controls/support)

#### Two steps are required to configure the IC695CNM001 module as a master on a CANopen network:

1. Configure the CANopen network using *SYCON.net* and download the configuration to the CNM001 module through the USB port.

The CNM001 master module must be configured as node 1. The slave devices are configured as nodes under the master module.

**Notes:** *If the Configuration command is unavailable when you right click the node containing the CANopen Master, you must first select Disconnect, and then select Configuration.*

> *In the CANopen Master configuration screen, make sure the netXDriver device driver is the only driver selected. Clear all other driver selections.*

#### **Ouick Start Guide Section 3**

- 2. Configure the CNM001 module in PAC Machine Edition as a thirdparty module and download the configuration to the RX3i CPU.
	- Specify the reference data addresses and lengths for input and output scan data, and
	- Select the status data that the RX3i CPU will scan from the CNM001 module.

Note that "transmit" and "receive" are defined from the slave's point of view: TPDOs are mapped to the CPU as %AI input scan data and RPDOs are mapped as %AQ output scan data.

For detailed configuration procedures and examples, refer to the *PACSystems RX3i CANopen Master Module User's Manual,* GFK-2831.

- 1. Note: *A maximum of 272 bytes (136 words) of scanned data can be configured for input data (%I, %AI and %R in) and for output data (%Q, %AQ and %R out). If either quantity exceeds this limit, the configuration will fail to store and faults will be logged in the Controller Fault Table.*
- *2.* Note: *By default the module is configured to scan 4 bytes of module status data and 16 bytes of slave device health data first. These bytes must be counted when checking for the maximum of 272 bytes of input scan data.*

**Quick Start Guide Section 4**<br>GEK-2837A Sep 2019

#### **4. Diagnostic Data**

#### Module Status Data (32 bits)

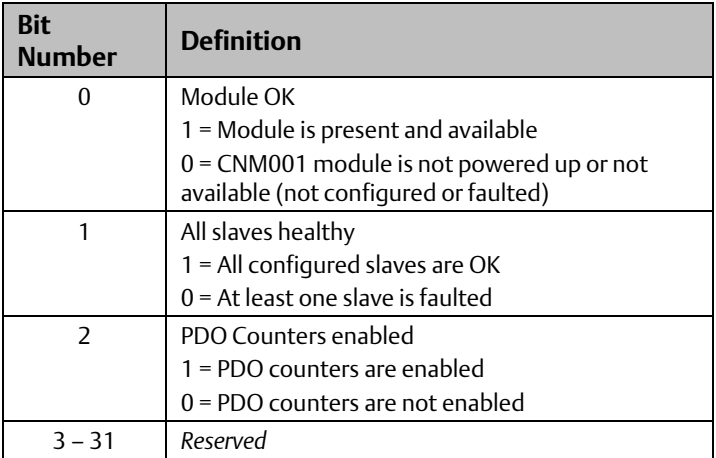

#### *Diagnostic Data 12*

#### *Diagnostic Data 13*

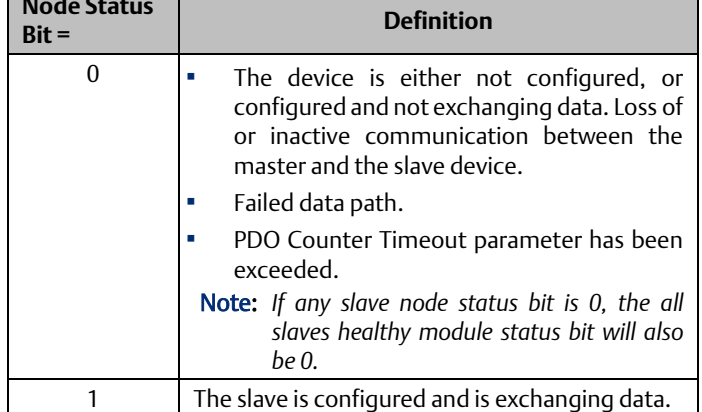

#### Node Status Data (128 bits)

This data consists of one bit per slave device, with bit position indicating the address. For example slave address 2 is indicated by bit 1 (first bit is bit 0).

## **Quick Start Guide Section 4** GFK-2837A Sep 2019

**Node Status** 

# **5. Additional Information**

## **5.1. PACSystems RX3i User Manuals**

PACSystems RX3i and RX7i CPU Reference Manual, GFK-2222 PACSystems RX3i System Manual, GFK-2314 PACSystems RX3i CANopen Master Module User's Manual, GFK-2831 User manuals, product updates and other information sources are available on the Support website[,](https://www.emerson.com/Industrial-Automation-Controls/support)  <https://www.emerson.com/Industrial-Automation-Controls/support> under *Controllers and IO*, *RX3i Controllers.*

# **5.2. Information about CANopen**

For detailed information about CANopen, contact the CAN in Automation e.V. (CiA) organization[: http://www.can-cia.org/](http://www.can-cia.org/)

#### **Technical Support & Contact Information**

Home link: [http://www.Emerson.com/Industrial-Automation-Controls](http://www.emerson.com/Industrial-Automation-Controls) Knowledge Base: <https://www.emerson.com/Industrial-Automation-Controls/support>

Note: If the product is purchased through an Authorized Channel Partner, please contact the seller directly for any support.

Emerson reserves the right to modify or improve the designs or specifications of the products mentioned in this manual at any time without notice. Emerson does not assume responsibility for the selection, use or maintenance of any product. Responsibility for proper selection, use and maintenance of any Emerson product remains solely with the purchaser.

© 2019 Emerson. All rights reserved.

Emerson Terms and Conditions of Sale are available upon request. The Emerson logo is a trademark and service mark of Emerson Electric Co. All other marks are the property of their respective owners.

All Rights Reserved. Copy Right ©2019 Emerson Electric Co.

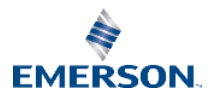